## **Connexion au logiciel**

Les lycées disposent d'une adresse spécifique de connexion du type nom du lycee.pfmp.fr Cette adresse vous amène sur la page d'accueil personnalisée du lycée (nom du lycée en haut a gauche, logo)

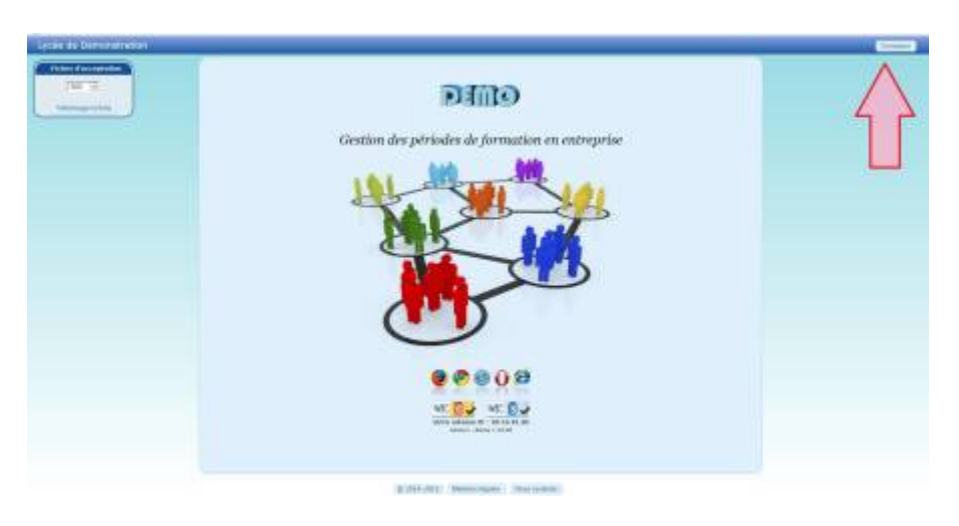

Cliquer sur le bouton connexion en haut à gauche, cela ouvre la fenêtre de connexion "élève".

## **Authentification élève**

Le logiciel ne dispose d'aucun mot de passe à la première connexion. L'élève s'identifie à l'aide de son nom, prénom et de sa date de naissance. Ce système permet une sécurité minimale et bloque l'accès à toute personne étrangère.

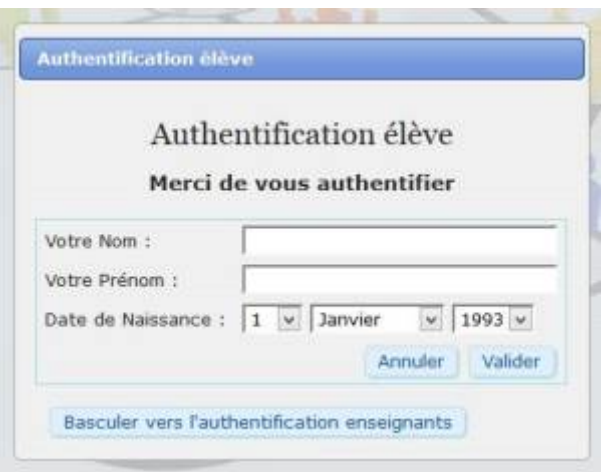

La sécurité d'accès au compte peut-être modifié à partir du profil

## **Authentification enseignant**

A l'ouverture de la fenêtre d'authentification élève, basculer en mode "professeur".

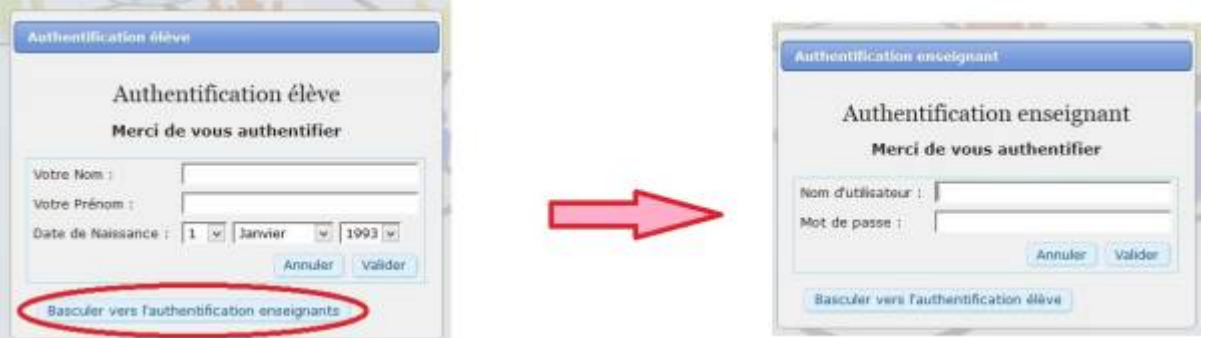

Insérer le Pseudo et le mot de passe, puis valider.

En cas d'oubli du mot de passe, seul un administrateur pourra en définir un nouveau.

Par mesure de sécurité, sans interaction sur une page, la session se ferme automatiquement après 30  $minutes.<sup>1</sup>$ 

[1\)](#page--1-0)

Cette valeur est modifiable sur demande de l'administrateur

From: <https://wiki.pfmp.fr/wiki/>- **PFMP** Permanent link: **[https://wiki.pfmp.fr/wiki/doku.php?id=connexion\\_au\\_logiciel&rev=1431880064](https://wiki.pfmp.fr/wiki/doku.php?id=connexion_au_logiciel&rev=1431880064)** Last update: **2015/05/17 18:27**